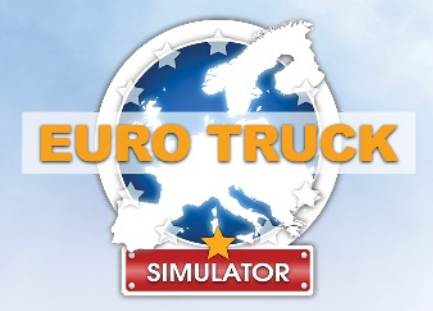

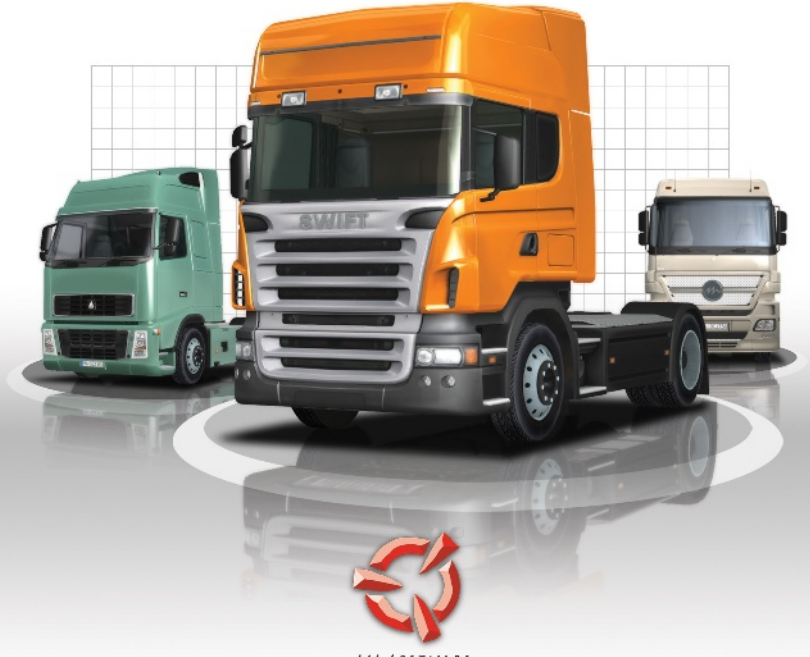

SCS SOFTWARE

# **MANUAL DO JOGO**

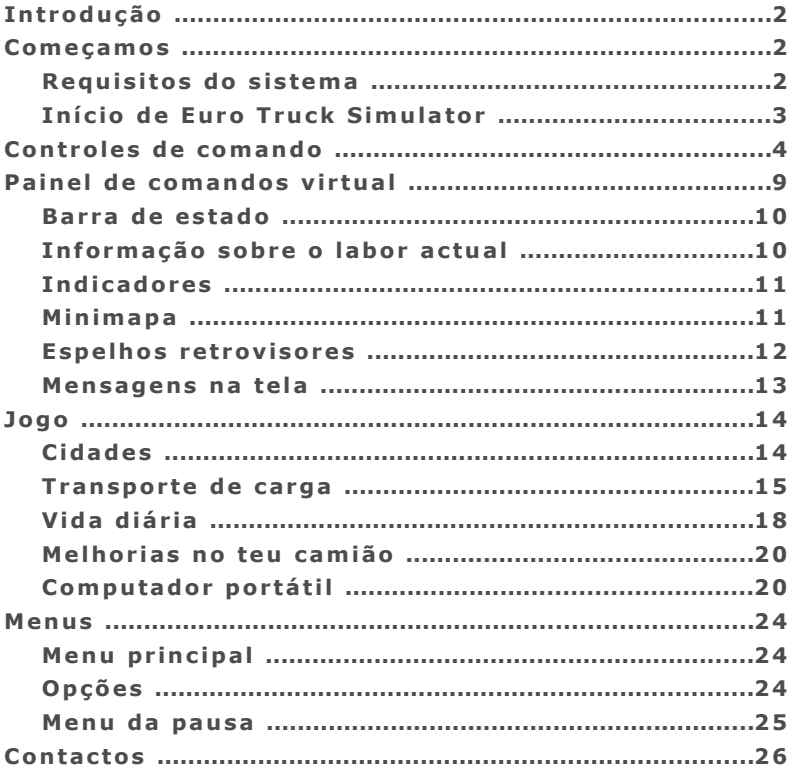

# **Introdução**

Conduz o teu camião através da Europa, visita as suas cidades bonitas, transporta a carga para diferentes empresas e ganha dinheiro para o crescimento e a expansão do teu negócio. À medida que avançares na tua carreira, consegue acesso aos novos países, moderniza o teu camião e faz-te o mestre da tua profissão.

## **Começamos**

#### **Requisitos do sistema**

*Requisitos mínimos do sistema:*

- Sistema operativo: Windows XP ou Windows Vista
- **Processador 2.4 Ghz Intel Pentium 4 ou equivalente**
- **512 MB RAM (1GB em Windows Vista)**
- Cartão gráfico 128 MB:

GeForce 4 *(não MX!)* ou melhor, ATI Radeon 8500 ou melhor

- DirectX 9 compatível cartão de som
- DirectX 9.0
- 600 MB de espaço vazio em disco rígido

*Requisitos recomendados do sistema:*

- **Processador 3.0 Ghz Intel Pentium 4 ou equivalente**
- **1 GB RAM (2GB em Windows Vista)**
- Cartão gráfico 256 MB:

GeForce6 ou melhor, ATI Radeon 9800 ou melhor

# **Início de Euro Truck Simulator**

- **1.** Começa:
	- **a.** Clicando em **no ícone "Euro Truck Simulator" na tua mesa de labor** ou
	- **b.** Se vais ao teu menu de programas e escolheres a opção de jogar Euro Truck Simulator, O caminho a seguir deveria ser **"Início" -> "Programas" -> "Euro Truck Simulator" -> "Jogar Euro Truck Simulator"**.
- **2.** Devería aparecer a janela de configuração. Só clicar no botão **"Iniciar!"** para continuar.
- **3.** Euro Truck Simulator inicia agora e aparece o menu principal, elege a **opção "Novo jogo"**.
- **4.** Selecciona o país no qual querias começar e espera até o jogo carregar.
- **5.** Escolhe e compra o teu primeiro camião, utiliza as flechas esquerda e direita na barra inferior da tela para poderes ver os camiões em venda. *(Não te preocupes se não poderes permitir-te comprar o veículo do que gostas – o teu capital inicial deixa-te comprar somente a categoria mais económica de camiões. Vais ter a ocasião de comprar os melhores camiões mais tarde: quando tenhas ganhado mais dinheiro.)*
- **6.** Vais encontrar-te sentado ao volante do teu brilhante camião novo em frente da oficina de compra-venda de camiões. O tutorial na tela vai explicar-te como conduzir o teu carro e onde conseguir o teu primeiro labor a pedido!

# **Controles de comando**

**Nota:** Podes completamente reassignar as teclas de comando por meio do menu **"Opções" -> "Teclado"**.

Os controles de comando admitidos pelo jogo são:

- Teclado (somente)
- Teclado + Rato
- **Teclado + Joystick**
- Teclado + Volante
- Teclado + Gamepad

*Selecciona a combinação desejada de controles de comando na caixa de selecção superior e assegura-te de teres configurado correctamente o teu controle de comando antes de começar a jogar!*

Estas acções do controle de comando estão disponíveis com os seus ajustes preestabelecidos para o teclado (recorda: podes reassignar as teclas quando quiseres):

# Acelerador ↑ **W** Travão / Marcha  $\frac{1}{\text{atrás}}$  **S** *– aplica travões se o camião vai à frente, no caso contrário faz marcha atrás* Virar à esquerda ← **A** Virar à direita → **D** Subir marcha **Shift Esquerda Shift Direita** *– se mudas à transmissão manual*  Reduzir marcha **Ctrl Esquerda Ctrl Direita** *– se mudas à transmissão manual*

## **Principaís controles de comando do veículo:**

**4 Euro Truck Simulator MANUAL DO JOGO**

**Nota:** Alguns controles de comando adicionais (joystick, gamepad, volante, etc.) podem causar que certas accões de teclado mencionadas acima (como *Virar à esquerda* ou *Virar à direita* serão inacessíveis desde o teclado.

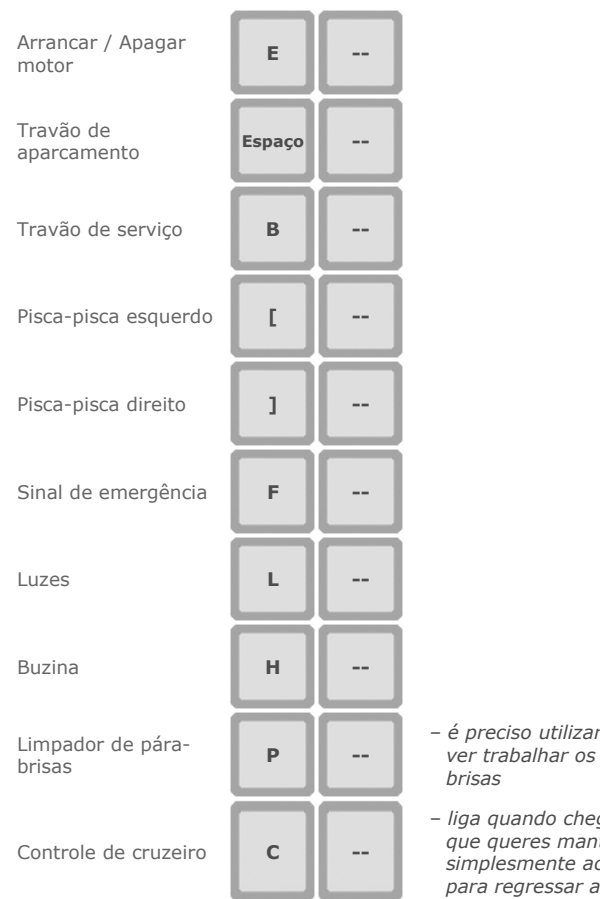

# **Controles adicionais de comando do veículo:**

- *é preciso utilizar a Vista interior para limpadores de pára-*
- *liga quando chegares à velocidade que queres manter, apaga ou simplesmente acelera ou desacelera para regressar ao normal*

## **Painel de comandos virtual:**

Mostrar / Ocultar **F2** espelhos retrovisores **F2** 

Mostrar / Ocultar painel de comandos **F3** 

Mostrar / Ocultar mapa

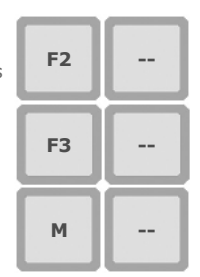

*– mostrar / ocultar espelhos retrovisores* 

- *mostrar / ocultar o display e indicadores do painel de comandos*
- *mostrar / ocultar o mapa virtual (passa por dois níveis de zoom)*

# **Computador portátil:**

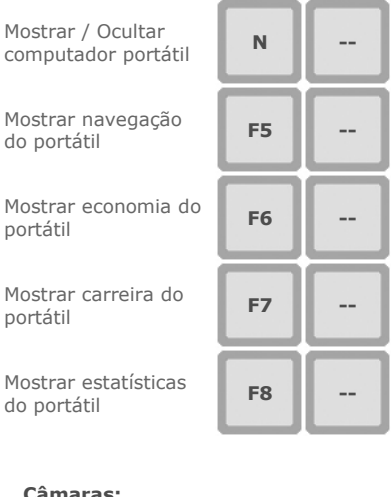

#### **Câmaras:**

Câmara interior **1 1** 

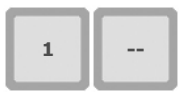

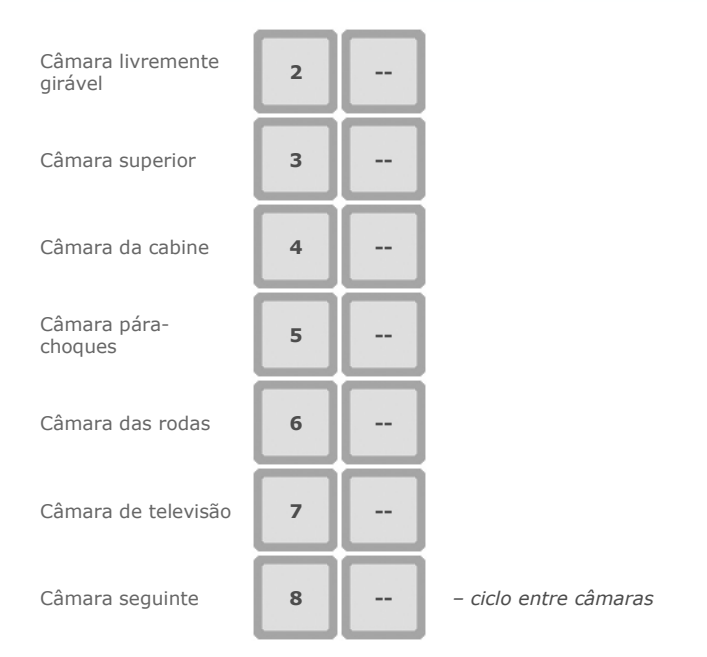

# **Acções especiais:**

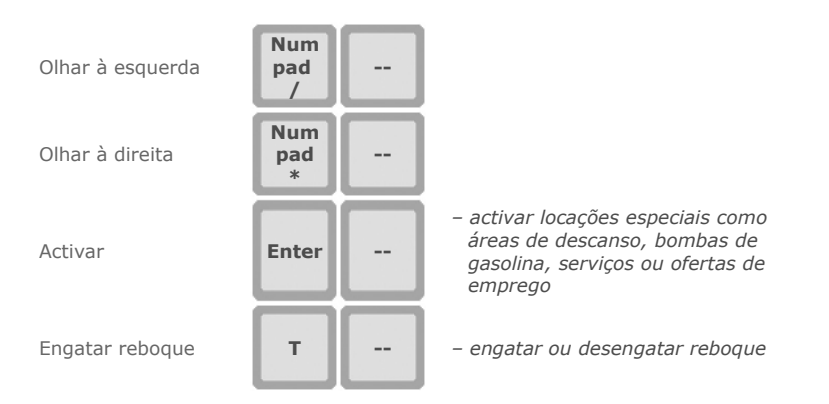

# **Controles de comando**

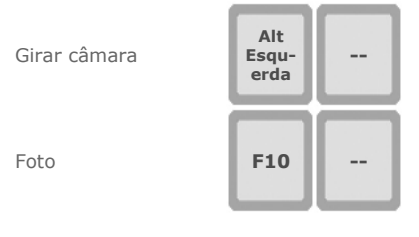

- *facilitar a vista livre com o rato (pressionar e manter) se o controle de comando actual é Teclado + Rato, caso contrário não tem função*
- *tomar foto da tela (guardada automaticamente em "Os meus documentos\Euro Truck Simulator\screenshot\")*

# **Painel de comandos virtual**

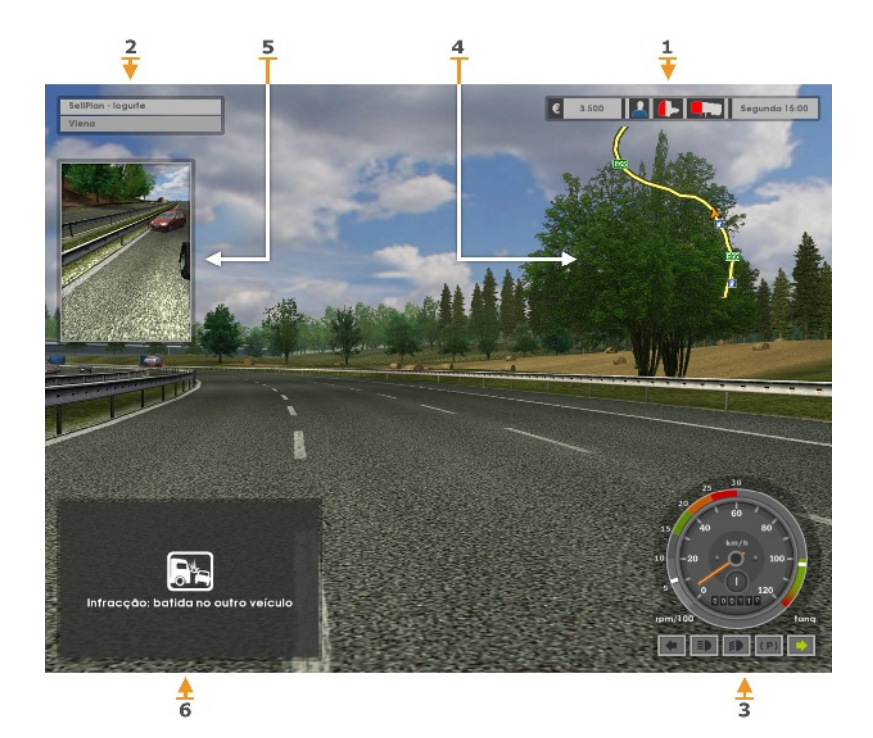

- **1:** Barra de estado
- **2:** Informação sobre o labor actual
- **3:** Indicadores
- **4:** Minimapa
- **5:** Espelhos retrovisores
- **6:** Mensagens na tela

# **Barra de estado**

A barra de estado oferece informação essencial sobre o estado do teu camião, da carga, da necessidade de descanso e de dinheiro.

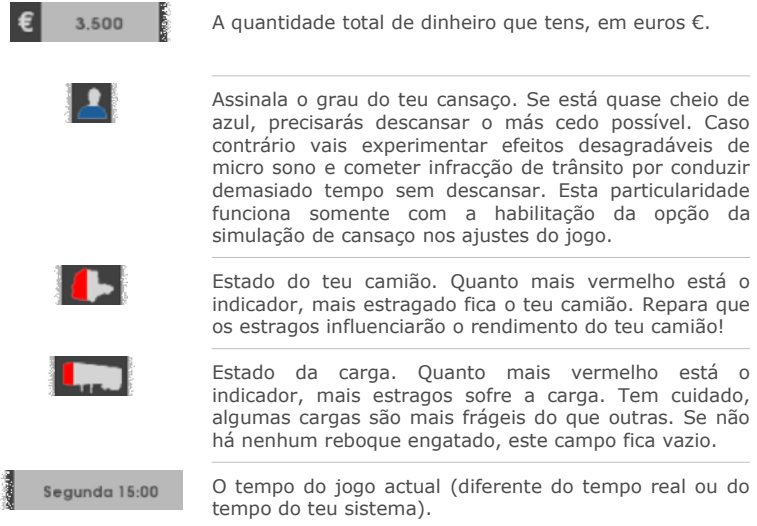

# **Informação sobre o labor actual**

O painel com a informação sobre o labor actual oferece detalhes sobre esta entrega. Aparece só quando decorre a entrega.

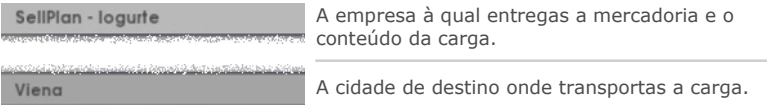

Neste exemplo distribuis **iogurte** à empresa de **SellPlan** em **Viena**.

## **Indicadores**

Os indicadores reflectem o estado actual do teu veículo. Na Vista interior (preestabelecida) os indicadores estão integrados no interior da cabine: formam parte do painel de comandos plenamente funcional. No resto das vistas os indicadores estão emulados no canto direito de baixo da tela. Como se vê abaixo, podem aparecer ou na sua versão digital ou analógica dependendo da tua selecção nas opções dos ajustes do jogo.

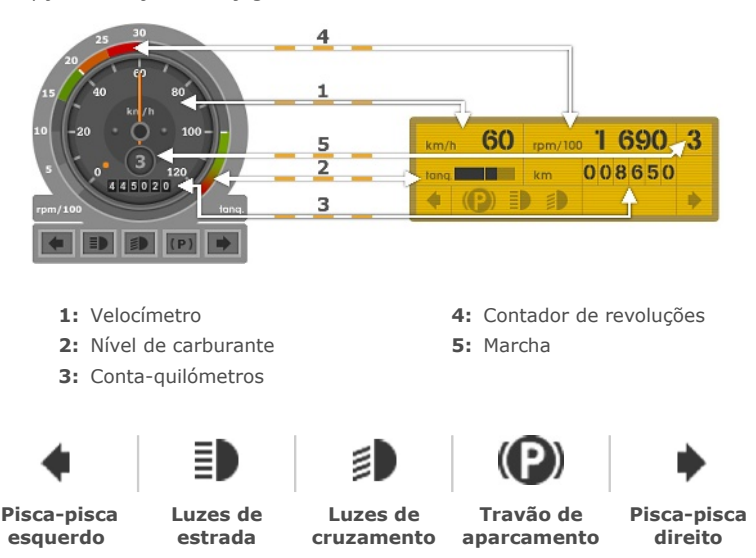

#### **Minimapa**

O minimapa mostra o bairro mais próximo, o teu camião fica sempre no centro. Podes utilizar dois níveis de zoom: alto e baixo, ou podes apagar o minimapa completamente. O nível alto do zoom é mais útil para cidades porque as ruas aparecem em detalhe. O nível baixo do zoom deixa-te ver mais adiante o que pode ajudar-te no regresso às auto-estradas.

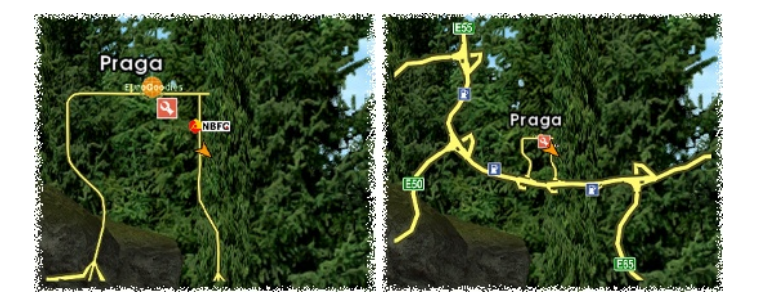

Os indicadores no minimapa:

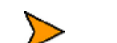

O indicador de "Tu estás aqui": – esta é a tua posição actual.

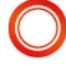

O indicador do teu destino: muito útil porque te mostra o lugar na cidade onde a carga deve entregar-se.

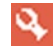

Aparcamento (somente cidades): – aqui podes descansar, reparar ou afinar o teu camião, ou comprar um novo.

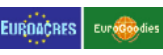

Armazém de carga (somente cidades): aqui podes encontrar novos labores e entregar a tua mercadoria.

*O logo de qualquer empresa*

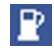

Bomba de gasolina: – aqui podes carregar combustível ou descansar.

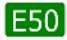

Designação da estrada.

# **Espelhos retrovisores**

Podes ligar ou apagar os espelhos retrovisores conforme a tua consideração. Se também ligas o minimapa, o espelho retrovisor à direita vai ficar escondido.

**Advertência:** Em computadores menos potentes a condução com espelhos retrovisores poderia causar uma desaceleração considerável da marcha. Se o teu sistema mal aguenta os requisitos mínimos do sistema pensa em apagar os espelhos retrovisores, caso não precises deles.

#### **Mensagens na tela**

Durante a condução vais receber diferentes mensagens importantes. Vão oferecerte informações úteis incluindo todo o tipo de notificações e conselhos.

**MANUAL DO JOGO Euro Truck Simulator 13**

# **Jogo**

Euro Truck Simulator é um jogo de simulação de camiões instalado na Europa continental. Visita bonitas cidades europeias, segue rotas baseadas na genuína rede viaria de Europa, recolhe diferentes cargas e distribui-as a tempo! Ganha dinheiro para aumentar o teu negócio: gasta os teus ingressos para obter acesso a territorios adicionais afinando o teu camião e ganhando certificados de segurança para poder transportar cargas de maior valor. Recorre livremente através do continente mas não te esqueças de aceitar labor de vez em quando: Terás de pagar o combustível, melhoras, multas se infraccionas as regras de trânsito ou contas pela reparação se estragas o teu camião. Também avança na tua carreira até depois de certo tempo de esforço passares a ser o **Mestre** do teu ofício.

# **Cidades**

O jogo começa na oficina de compra-venda de camiões na cidade do país escolhido. Uma vez que compres o teu primeiro camião, encontrar-te-ás no aparcamento frente à oficina de compra-venda. As cidades são os pontos principaís do interesse no jogo. São interconectadas com estradas portanto podes viajar entre elas. Ganhando acesso aos países adicionais poderás viajar por mais estradas. Perto das oficinas de compra-venda de camiões podes encontrar também oficinas de serviço ( $\mathbf{Q}$  no teu mapa). Igualmente vai haver aparcamentos onde vais poder dormir e sempre vários terminais de carga assinalados no teu mapa com os seus logos de empresa).

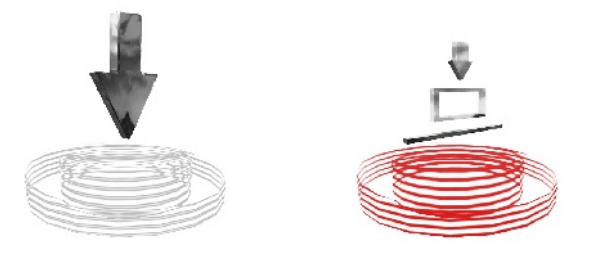

Os terminais de carga podem funcionar ou como o ponto inicial da tua viagem onde podes aceitar novos labores, ou como o destino final da tua viagem donde entregarás a tua carga. Cada armazém pertence só a uma empresa. Algumas empresas podem receber mercadoria somente (p.ex. Kaarfor, SellPlan); outras são tanto abastecedoras como receptoras da mercadoria. Nenhuma empresa é meramente abastecedora. Isto significa poderes repartir mercadoria a todos os terminais de carga no jogo podendo no entanto obter labor somente em algumas delas (procura o indicador de **labor para aceitar**).

## **Transporte de carga**

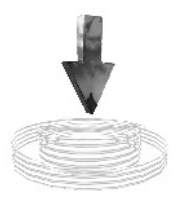

Ganhas dinheiro transportando a carga. Uma entrega chama-se **labor**. Se decides aceitar o labor procura um armazém de abastecimento com o indicador de **labor para aceitar** e detém-te no indicador. Nesse caso aparecerá uma oferta de negociar a entrega de mercadorias.

**Labor para aceitar**

## *A c e i t a ç ã o d o l a b o r*

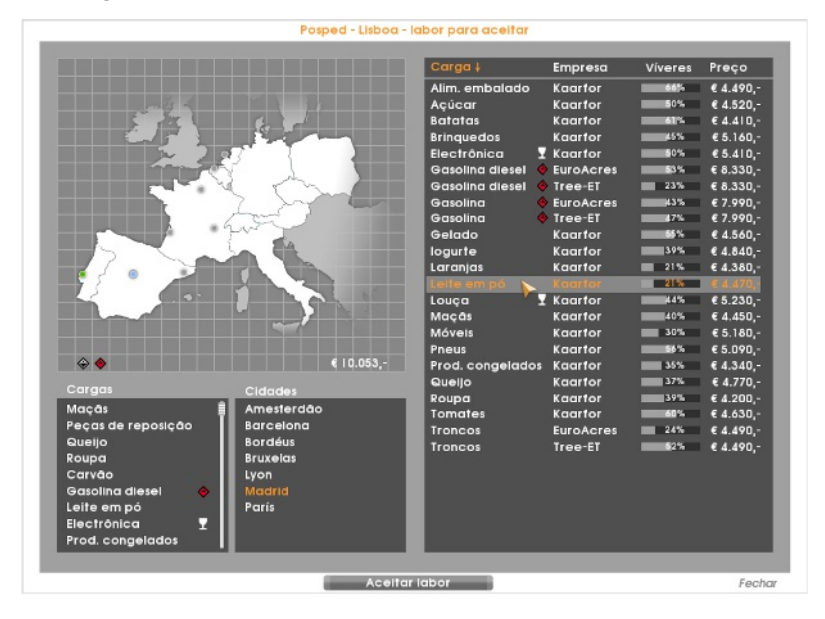

Uma vez que chegues à mesa de negociação – a **tela do labor para aceitar** – tens que seleccionar a carga e escolher a cidade do destino. Os preços das ofertas são fixos – não podes regateá-los – mas dependem de três factores: a distância, a fragilidade ou perigosidade da carga e o grau de abastecimento do armazém de destino com o teu tipo de carga (quer dizer, a demanda actual).

A carga é dividida em várias **classes ADR** (*Acordo Europeu que trata sobre o transporte internacional de mercadoria perigosa por estrada*). O jogo utiliza este sistema simplificado para classificar o grau de perigosidade da carga:

- **Mercadoria sem perigo**
- **Classe 3** substâncias de baixo perigo (p. ex. gasóleo, gasolina)
- **Classe 2** substâncias de meio perigo (p. ex. ácidos, substâncias químicas)
- **Classe 1** substâncias de alto perigo (p. ex. explosivos)

O transporte de mercadoria mais perigosa exige um condutor com mais experiência mas oferece melhor pagamento. No entanto, primeiro terás que obter o carro certificado ADR para ter permissão de transportar esse tipo de mercadoria: há diferentes certificados para diferentes classes de ADR. Um ícone ao pé de cada carga indica a classe ADR da carga. Se não possuis o certificado apropriado podes obtê-lo se clica na mercadoria restringida confirmando a aparecida janela de diálogo. Os certificados já possuídos podes ver na página "Economia" do teu computador portátil ou directamente no cânto baixo esquerdo do mapa na tela do labor para aceitar. Se a mercadoria não é perigosa não vai haver nenhum ícone ADR ao pé dela e tu podes transportá-la quando quiseres.

 significa **frágil** e não tem nenhuma relação com ADR. Deves ter cuidado especial com carga frágil porque tem tendência para estragar-se com mais facilidade no caso do acidente. Qualquer dano será descontado do teu pagamento!

54%

O **indicador do abastecimento** ao lado de qualquer oferta de labor assinala a demanda actual da carga na locação respectiva. Quanto menos abastecido está no armazém do destino, maior é a demanda e mais dinheiro oferecido. Se entregas a carga ali, vais melhorar o abastecimento do armazém e assim no futuro vais receber menos dinheiro pelo mesmo labor. Nota: com o tempo, o abastecimento vai mudar (vai aumentar ou diminuir) por si mesmo.

Uma vez seleccionado e aceitado o labor pressionando botão "Aceitar labor", há de enganchar o reboque. Não está marcado de nenhuma maneira, portanto primeiro terás que encontrá-lo. Mas não te preocupes, será o único reboque no armazém e não deveria ser difícil reconhecê-lo. Normalmente aparecerá justo frente a ti.

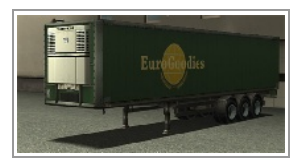

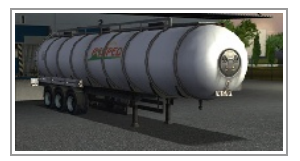

Repara que o reboque pode ter outra forma, por exemplo dum cilindro ou contentor. Para enganchá-lo precisas dar marcha a trás até a retaguarda do teu camião estar debaixo da dianteira do reboque. Deveria aparecer uma mensagem oferecendo enganchar o reboque.

**Nota:** *Isto pode converter-se numa tarefa difícil. Experimenta com as vistas de diferentes câmaras para encontrar a mais apropriada: a vista de cima para baixo (câmara superior) é a mais fácil enquanto que a vista do interior da cabina usando somente os espelhos retrovisores é a mais real.* 

*E n t r eg a d a c a r ga*

Aceitando o labor responsabilizas-te por entregar o reboque para o seu destino. Consulta o painel com a informação sobre o labor actual para ver onde deves chevá-lo caso te esqueças disso. Para a tua comodidade o destino está também marcado no teu mapa com o círculo vermelho.

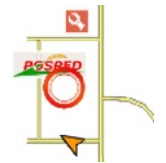

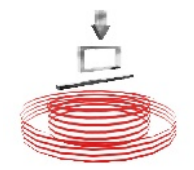

#### Uma vez que tenhas chegado ao armazém de descarga, tenta dar marcha a trás para aparcar o teu reboque na caixa vermelha transparente. Depois de aparcar com sucesso aparecerá uma mensagem oferecendo desengatar o teu reboque.

#### **Cais de descarga**

Cumprido o teu labor receberás o teu pagamento segundo o contrato. No entanto, qualquer dano causado à tua carga ou multas por infracções das regras de trânsito descontar-se-ão do teu salário. A quota final é equivalente aos teus ingressos. Não te surpreendas, se cometes infracções com demasiada frequência, o teu pagamento tornar-se-á negativo.

#### *C a n c e l am e n t o d o l a b o r*

Se aceitas um novo labor antes de terminar correctamente o teu labor actual, percebe-se o caso como abandono do teu labor actual. Tem o seu preço: terás que pagar uma compensação de € 8 000 por ter rompido o contrato.

# **Vida diária**

# *T em p o d o j o g o*

Euro Truck Simulator tem o seu proprio ciclo temporal consideravelmente mais rápido que o tempo real. Também a proporção da compressão do tempo é diferente se conduzes fora ou dentro das cidades. A noção de tempo neste manual percebe-se como o acelerado (ficcional) tempo do jogo. O único caso do tempo real é quando se fala da duração do jogo.

#### *R eg r a s d e t r â n s i t o*

Deves obedecer todas as regras de trânsito:

- **1.** Não bates em outros veículos, estejam em movimento ou aparcados.
- **2.** Respeita as luzes vermelhas.
- **3.** Não circules em sentido oposto.
- **4.** Respeita o limite de velocidade. Na maioria dos países, se não é assinalado de outra maneira, a velocidade máxima autorizada é 50 km/h nas cidades e 90 km/h nas auto-estradas.
- **5.** Deixa as luzes ligadas durante a noite igual a outros veículos.
- **6.** Descansa se estás cansado. Não é permitido ultrapassar 12 horas seguidas da condução sem descanso.

As infracções das regras de trânsito serão penalizadas com multas. Choques em outros veículos são denunciados imediatamente, outras infracções descobrem-se só quando te pega a câmara da polícia. As multas acumulam-se e pagam-se automaticamente depois de cumprir o próximo labor.

#### *D e s c a n s o*

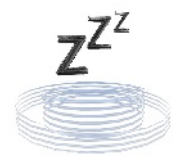

**Lugar de descanso**

Se habilitares a opção da simulação de cansaço nos ajustes do jogo, terás que descansar depois de cada 12 horas (do tempo de jogo) de condução. De outra maneira experimentarás os efeitos desagradáveis de micro-sono e podes receber uma multa. É suficiente controlar o teu indicador de cansaço de vez em quando. Vão avisar-te a tempo para encontrares um lugar de descanso. Estes lugares encontram-se em cada bomba de gasolina ou aparcamento nas cidades.

#### *R e a ba s t e c im e n t o d e c om b u s t í v e l*

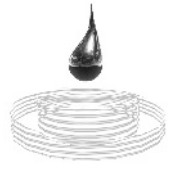

**Bomba de gasolina** 

Ao conduzir e comer quilómetros com o teu camião, precisarás parar e carregar combustível. Presta atenção ao indicador do nivel de carburante e se o nivel desce demasiado, carga na bomba mais próxima. Tem cuidado: ainda que haja muitas bombas, se não planejas detalhadamente as tuas paragens, podes acabar encrencado na metade do caminho com o tanque vazio. Se esta situação acontece, a única solução é chamar o serviço de emergência desde tu computador portátil.

#### *R ep a ra ç ã o d e d a n o s*

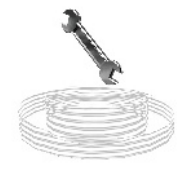

#### Se bates em alguma coisa, causas dano ao teu camião e possívelmente também à carga. Ainda que não podes fazer nada para recuperar a carga podes reparar o teu camião por uma quota. Procura o indicador da **Oficina de serviço** e conduz aí. Se o teu camião está danado gravemente e não o tens reparado na oficina de serviço o comportamento do teu veículo será afectado fortemente: será mais lento e mais difícil de manejar.

# **Oficina de serviço**

# *Final do jogo*

Não há nenhum grande final do jogo onde possas aclamar ter ganhado ou não é determinada nenhuma condição de vitória. Se o teu negócio não sofre uma bancarrota e assim não te faz perder o jogo, estás livre para circular por Europa indefinidamente. No entanto, há vários criterios que indicam o teu progresso no jogo - as **medalhas** conseguidas, o teu avanço na carreira, o acesso ganhado a todos os países no mapa ou recebimento do camião dos teus sonos, estes éxitos são vitórias da sua classe.

## **Melhorias no teu camião**

# Compra de um camião novo

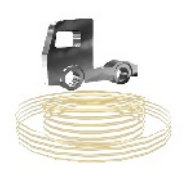

Ao princípio, quando compras o teu primeiro camião, oferecem-te uma ampla variedade de carros. Primeiro podes só permitir-te comprar a categoria más baixa, os veículos da categoria C, mas depois podes entrar na sala de exposição e vendas outra vez (durante as horas laborais) por meio da **Compra-venda de camiões** que encontrarás nas cidades. Ali podes trocar o teu camião por um novo se podes permitir-te fazer isso. O preço do teu camião novo inclusive diminuirá pelo valor do camião usado que deixas ali.

**Compra-venda de camiões**

*A f i n a ç ã o*

Também podes afinar o teu camião em vários niveis na **Oficina de serviço**. Afinação abrange: aumento da força do teu motor, melhoria do motor para reduzir o consumo de combustível, melhoria da manipulação do camião ou até a mudança da cor da tua cabine.

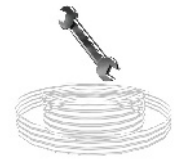

#### **Computador portátil**

O computador portátil oferece grande ajuda durante as tuas viagens e assim mesmo te permite controlar o estado do teu negócio. Contém o atlas de estradas e o mapa econômico e segue a situação actual na escada da tua carreira e do progresso geral do jogo. Se estás com pressa podes telefonar o serviço de emergência desde aqui.

# *A t l a s d e e s t r a d a s*

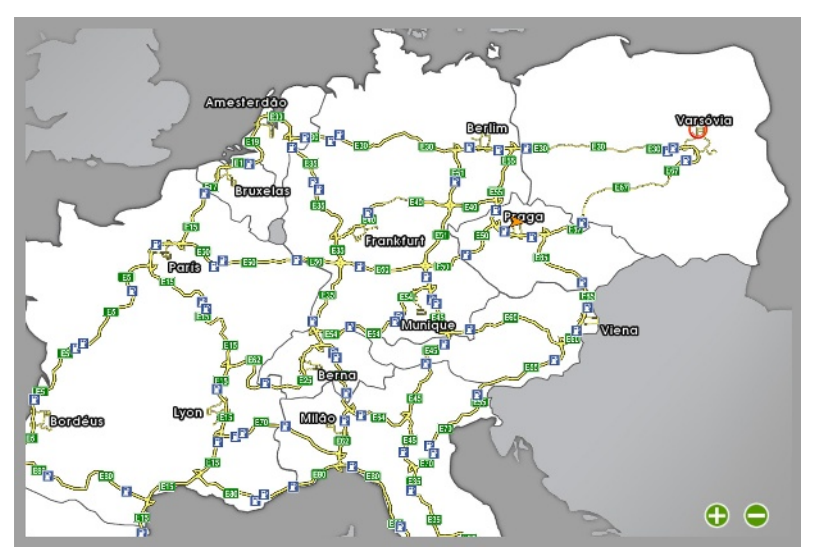

O atlas de estradas representa o teu mapa de Europa com três diferentes níveis de detalhe. Reduz ou aumenta a escada usando  $\bigodot$  ou  $\bigodot$  os ícones no cânto direito em baixo da tela ou usando a roda do rato.

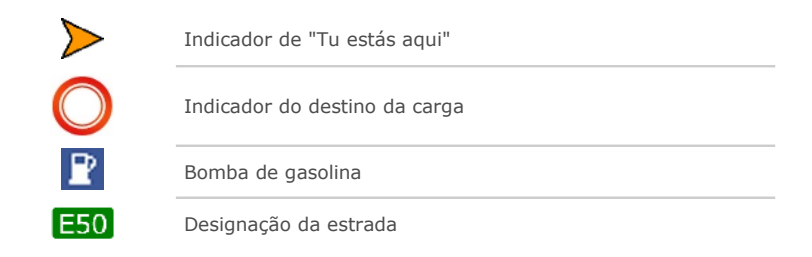

# *E c o n om ia*

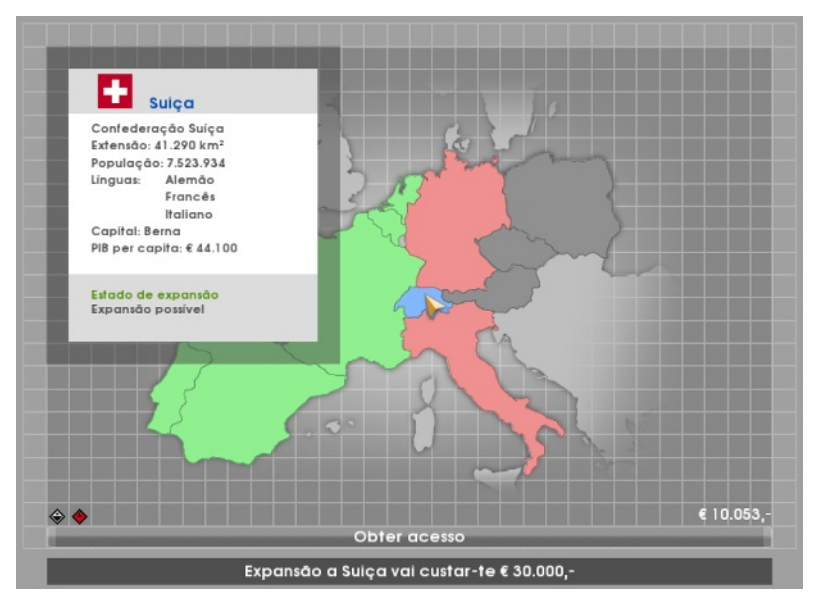

O mapa econômico mostra os países onde podes entrar e quais deles ainda permanecem fora do teu alcance. Os países verdes estão completamente acessíveis e podes circular por eles livremente. A entrada em países vermelhos, por outro lado, é para ti pelo momento proibida, mas podes expandir o teu negócio para cobri-los também. Simplesmente clica em um país vermelho e aparecerá um botão com a informação sobre os custos da aquela expansão. Se tens bastante dinheiro pressiona o botão e o país vai tornar-se acessível para ti. Os países em cinza estão completamente fora do alcance até que tenhas acesso a pelo menos a um dos seus países vizinhos.

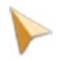

Mantendo o cursor do teu rato sobre um país receberás a informação geral sobre ele.

No cânto esquerdo em baixo do mapa podes ver os certificados ADR que possuis. O **certificado ADR** é um certificado especial de aprovação emitido para um veículo depois de este ter sido inspeccionado com o objectivo de cumprir o *Acordo Europeu relativo ao Transporte Internacional por Estrada de Mercadorias Perigosas*.

# *C a r r e i r a*

Há cinco níveis de carreira pelas quais podes avançar passo a passo – **Caloiro**, **Experto**, **Profissional**, **Veterano**, e **Mestre**. Cada nível consiste em cinco estrelas, as condições que tens de cumprir antes de passar ao nível seguinte.

A progressão na tua carreira representa o grau dos teus éxitos no jogo sem afectar as outras partes do jogo. Conseguir o nível mais alto (assim como obter acesso a todos os países ou ganhar o dinheiro para comprar a melhor classe de camiões) não significa o fim do jogo. É somente uma maneira de medir o teu aperfeiçoamento e progresso.

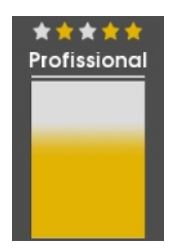

#### *E s t a t í s t i c a s*

A página de estatísticas do teu computador portátil mostra o teu progresso no jogo. Ali encontrarás informação interessante: quanto tempo já tens jogado, quantas cargas tens entregadas ou quantos quilómetros tens conduzido. Também há uma breve linha de tempo em forma de um diário no qual se anotam os éxitos importantes quando acontecem.

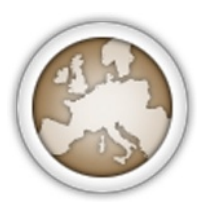

A página de estatísticas também expõe a lista de **medalhas** que são uma espécie de condecorações com que foste galardoado e as que podes coleccionar. Ao princípio a lista fica vazia, mas com o tempo enche-se quando conseguires diferentes sucessos. As medalhas representam um dos indicadores do teu progresso no jogo. As medalhas mais recentes aparecem na tela depois do intervalo de descanso ou depois de ter entregado a carga. Cada medalha tem quatro níveis: começa em bronze passando por prata e ouro até chegar ao platino.

#### Servico de emergência

Se a gasolina acabar na estrada, vais causar tanto dano ao teu camião que quase não pode mover-se, encapotas o teu camião ou ficas engarrafado num lugar do qual não podes sair, a tua única opção é telefonar **Serviço de emergência** (112) desde o teu computador portátil. O serviço será caro e oferecer-te-á somente primeiros auxílios básicos: justo para ajudar-te a começar a moverte outra vez para poderes chegar a uma verdadeira oficina de serviço. Assim que antes de chamar o serviço de emergência, pensa duas vezes se realmente precisas disso.

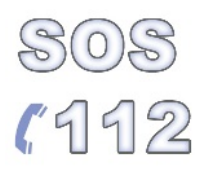

#### **Menus**

**Menu principal** 

*Novo jogo* – Começar um jogo novo.

*Carregar jogo* – Continuar com o jogo anteriormente guardado.

*Opções* – Mudar gráfica, som, controles de comando ou ajustes do jogo.

*Créditos* – Ver os nomes dos membros do equipo de criação de Euro Truck Simulator.

*Terminar jogo* – Salir do Euro Truck Simulator.

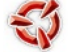

– Ir à página web de SCS Software.

## **Opções**

#### *Display:*

Aqui podes mudar a resolução, corrigir a luminosidade e fixar o teu proprio equilíbrio entre o lado visual do jogo e a sua velocidade.

#### *Teclado:*

Aqui podes novamente reassignar as chaves segundo a tua consideração para corresponderem melhor com os teus controles de comando. Só clica sobre a acção cuja chave queres mudar e escreve a chave nova (ou pressiona Esc para cancelar).

#### *Controle de comando:*

Aqui podes seleccionar o desejado controle de comando. O controle preestabelecido é só o teclado, mas podes agregar outros mecanismos de controle do jogo incluindo o volante, joystick ou gamepad. Chega ligá-lo, começar o jogo, ir às opções do controle de comando e logo seleccioná-lo na lista despregável acima. Tem cuidado, alguns controles do teclado (especialmente os relacionados com a condução) podem ficar desabilitados activando um controle de comando adicional que os invalida.

#### *Audio:*

Aqui podes regular o volume de música e os efeitos do som.

*Jogo:*

- **Idioma** Selecciona o idioma no qual querias jogar.
- **Transmissão** Ajusta se queres mudar a marcha manualmente.
- **Indicadores** Selecciona entre o aspecto analógico ou digital dos indicadores emulados.
- **Espelhos retrovisores** Desabilita a reflexão real nos espelhos retrovisores se o jogo avança demasiado lentamente.
- **Simulação de cansaço** Habilita-a se quiseres simular a obrigação de descansar depois de cada 12 horas de condução.
- **Tutorial** Habilita ou desabilita o tutorial. Se está habilitado novamente vai funcionar somente nos seguintes novos jogos.

### **Menu da pausa**

- *Carregar jogo* Deixa o jogo actual e continua com o jogo anteriormente guardado.
- *Guardar jogo* Guarda o desenvolvimento do jogo actual.
- *Opções* Muda gráfica, som, controles de comando ou ajustes do jogo.
- *Terminar jogo* Deixa o jogo actual e passa para o menu principal. O desenvolvimento vai-se perder.
- *Regressar* Regressa novamente ao jogo.

# **Contactos**

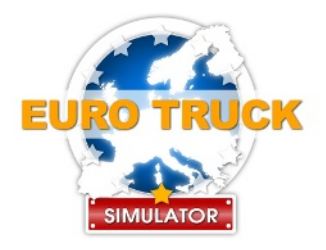

**Páginas web oficiais:** [http://www.eurotrucksimulator.com/](http://wiki.scs/cgi-bin/twiki/exit.cgi?url=http://www.eurotrucksimulator.com/)

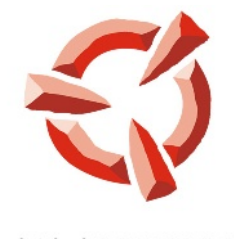

SCS SOFTWARE

**Páginas web de SCS Software:** <http://www.scssoft.com/>

> **E-mail:** [info@scssoft.com](mailto:info@scssoft.com)

© 2008 SCS Software. Todos os direitos reservados.

**26 Euro Truck Simulator MANUAL DO JOGO**

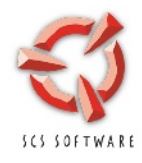

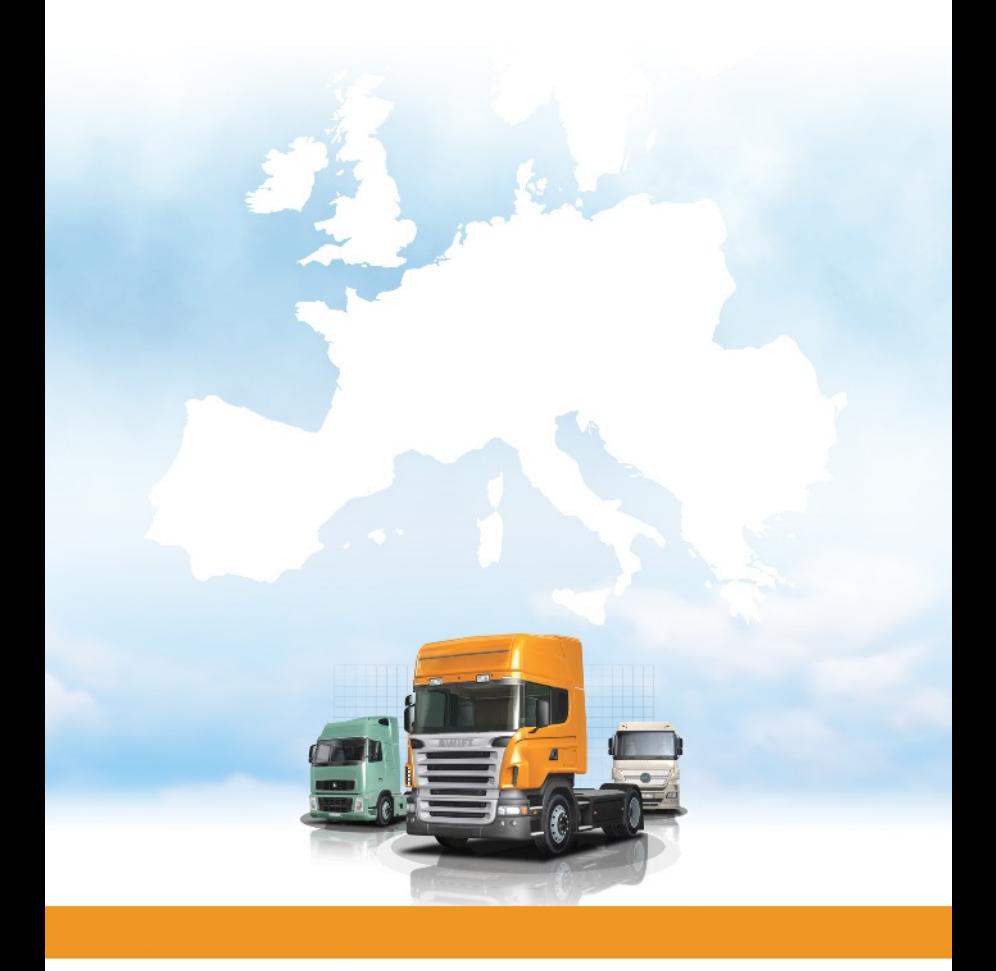